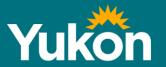

# Class 1 Notification Submission Guidelines December 2018

Energy, Mines and Resources

## Class 1 Notification Submission Guidelines

This guideline provides a summary of the requirements for notification for Class 1 quartz exploration programs, Class 1 placer operations and Class 1 work on placer prospecting leases.

#### What is a Class 1 notification?

A notification is a process that requires claimholders and operators to submit a notice to the Yukon government before starting any Class 1 exploration activities in specific areas of the territory.

#### What is Class 1 level work?

The definitions of what constitutes Class 1 activity are in the class criteria tables for quartz and placer (column 2 in the table). If you are not sure whether your work on your claim(s) or lease(s) require notification, please contact your district Mining Recorder's office.

#### Who does Class I notification apply to?

Class 1 notification applies to claim holders and operators undertaking Class 1 quartz exploration, Class 1 placer exploration and placer prospecting lease work in designated Class 1 notification areas.

Operators holding a Class 2, Class 3, or Class 4 mining land use approval are not required to submit a Class 1 notification. However, if you wish to undertake an activity that is not included in your Class 2, 3, or 4 mining land use approval, contact Compliance Monitoring and Inspections about your particular situation. A Class 1 notification cannot be used to add activities to an existing Class 2, 3 or 4 operating plan.

Claims or prospecting leases that partially overlap a notification area, or grouped claims where any part of the grouping overlaps a notification area, will also require submission of a Class 1 notification.

#### Where are notifications required?

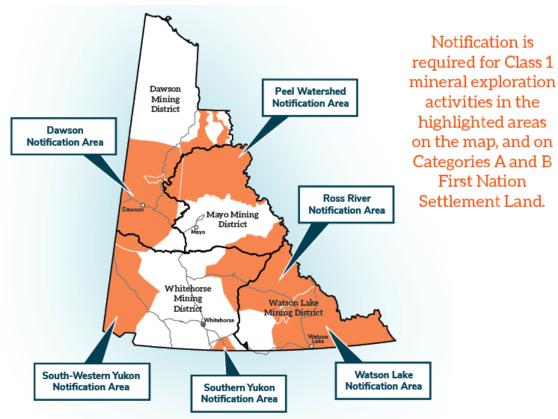

Notifications are required for Class 1 quartz and placer exploration activities in the following designated areas:

- Ross River area
- Peel River Watershed area
- South-Western Yukon area;
- Watson Lake area:
- Southern Yukon area;
- Dawson area; and
- All Category A and Category B Settlement Land identified in or pursuant to the Yukon First Nation Final Agreements.

#### Why is notification required in some areas of Yukon?

The Yukon government has a legal duty to notify and consult with First Nations and the Class 1 notification process enables the Yukon government to meet this requirement.

Class 1 notification has been a requirement in parts of Yukon since January 2014. Additional notification areas have been added and over half of Yukon is now designated a Class 1 notification area.

## How do I find out if I'm working in a Class I notification area?

If you are not sure whether your work on your claim(s) or lease(s) requires notification, please contact your district Mining Recorder's office. They will let you know if you need to submit a Class 1 notification.

Maps of the areas where notification is required are also available online: <a href="https://yukon.ca/en/submit-class1-exploration-notice">https://yukon.ca/en/submit-class1-exploration-notice</a>.

#### How do I submit a notification form? Can I submit online?

Class 1 notification forms can be submitted to the district Mining Recorder's office in the four mining districts in Yukon. You can use the Yukon Mining Map Viewer at <a href="https://mapservices.gov.yk.ca/GeoYukon/">https://mapservices.gov.yk.ca/GeoYukon/</a> to determine which district your project is in. Completed notifications can be delivered to the staff at your district Mining Recorders Office in person, by fax or electronically to the e-mail address for the appropriate district office. Please see the last page for district office contact information.

Class 1 notifications may also be submitted online using the Class 1 Notification System at <a href="https://yukon.ca/en/doing-business/licensing/submit-class-1-exploration-notice">https://yukon.ca/en/doing-business/licensing/submit-class-1-exploration-notice</a>. Instructions for filling out the online form are included below. Public computers are available in each of the district Mining Recorders offices to complete the online notification forms.

## What happens after I submit my notification form to the Mining Recorder?

When a Class 1 notification form is submitted it will be reviewed to ensure it has the required information and necessary documents have been completed and attached. The Mining Recorder's office cannot hold incomplete forms. If you submit a written form that is incomplete, the Mining Recorder's staff will contact you by e-mail to ask for the missing information. The notification timelines will not start until all of the required information has been received. If you are using the online system, your form will not submit electronically if your activities exceed the Class 1 thresholds.

Your notification will be reviewed by a Mining Lands Officer to ensure it contains the level of detail required to forward to affected First Nations and stakeholders. You may be contacted by the Mining Recorder's office staff if more information is needed on your program or if any attachments to your form are incomplete. Once the notification is deemed complete, it will be distributed to affected First Nations and stakeholders for a review period of 25 days.

The review process is limited to First Nations and stakeholders, which includes specific Yukon government departments. Please note all information provided with the notification will be made available to affected First Nations and stakeholders. This process is not a public review, there is no public notice or public access to the notifications, nor is there any way for a member of the public to become a stakeholder.

Please see the Class 1 flow chart for further information. <a href="https://yukon.ca/en/class-1-notification-submission-quidelines-august-2018">https://yukon.ca/en/class-1-notification-submission-quidelines-august-2018</a>

#### How long does it take to process a notification?

Once you have determined your plans for your Class 1 work program, submit your notification as early as possible to provide adequate time for review and First Nation consultation.

There is a 25 day review period for notification of Class 1 activity in designated areas. Reviews may be extended to meet the Yukon government's consultation obligations. Once the review period is over, you will receive one of the following determinations regarding your program:

- Your program may proceed with standard terms and conditions;
- Your program can proceed with additional terms and conditions
- Your program will be refused and notice will be sent to the operator and the affected First Nation(s).

You will receive notice when the Class 1 notification process is complete. In addition to the standard operating conditions required under the mining land use regulations, there may be terms and conditions added to the Class 1 notification to mitigate concerns raised by the Yukon government or affected First Nations.

## What happens if I don't submit a notification when one is required?

Please contact the district Mining Recorders office if you have concerns that you may not have submitted a Class 1 notification in a Class 1 notification area.

#### Is reclamation required for Class 1 exploration programs?

All Class 1 work must be reclaimed and all structures must be removed within 12 months from the date your Class 1 approval is issued as described in the Quartz Mining Land Use Regulation and Placer Mining Land Use Regulation.

In some situations it may be appropriate for the Yukon government to collect security to cover any potential liabilities. This does not mean that all Class 1 programs will require security. It will depend on the location of the program, the values in the area, and the type of proposed activities and will be assessed on a case-by-case basis.

## Can I change a Class I notification after it has been submitted?

You can change a notification form once it has been submitted provided that the notification has not been processed and sent out for consultation and review. If you wish to make changes after the notification has been distributed for review, the notification will be cancelled and you will need to resubmit the revised notification form and restart the process.

#### Can a notification be refused?

The program may be refused in a case where additional terms and conditions cannot mitigate the adverse effects of the activities. This is similar to existing provisions for Class 2, 3 and 4 in the mining legislation. A proponent can resubmit a notice with revisions for reconsideration.

#### Can I appeal if my notification is rejected?

There is no appeal process for refused notifications. You can submit a new notification with revisions.

## What if I need to change my program during the field season?

If you need to amend your Class 1 notification, please contact the district Mining Recorders office to determine the significance of the amendment. For example, if activities or claims are added that were not considered in the review and consultation with First Nations, an additional 25-day review process may be required.

#### What other notices, permits or authorizations do I need?

If you are using any water on site, but less than 300 m<sup>3</sup> per day, you must fill out a <u>Schedule 3: Notice of Water Use without a Licence</u>. These forms should be submitted directly to the Yukon Water Board. For more information regarding Schedule 3, please contact the Yukon Water Board at <u>www.yukonwaterboard.ca</u> or speak with a mining

inspector from Compliance Monitoring and Inspections. Water use in excess of 300 m<sup>3</sup> per day or any discharge of waste to any surface water body cannot be considered as part of a Class 1 project.

Other permitting may apply to your project. For example, a Land Use Permit under the Territorial Lands Act may be required to access your claims. It is the responsibility of the proponent to ensure they have all necessary permits in place. Please see the Permit and Authorization Guide for Yukon Activities for more information on required permits for a variety of activities.

https://www.yukonwaterboard.ca/forms/permit\_authorization\_guide\_yukon\_activities\_a pril2013.pdf

You may also require pre-approval from the district Mining Recorder's office for specific activities; details are listed in step four.

## Do I need to consult with First Nations on my Class 1 activities?

The Yukon government will notify and consult with all affected First Nations on your Class 1 notification. Claimholders and operators are encouraged to engage with the First Nations who have Traditional Territories in which the claim(s) or lease(s) are located before submitting the Class 1 notification.

Communications with the affected First Nation, including permits, letters of permission, etc., can be included with your Class 1 notification review to help streamline the notification process. Permission from a First Nation to carry out work does not eliminate the requirement to file a Class 1 notification with the Yukon government.

#### Note for Placer Prospecting Lease Holders

The online system is **only** for Class 1 notifications for **placer and quartz claims**. Class 1 notifications for prospecting leases will continue to use the lease work program form which will serve as a Class 1 notification. Only prospecting activities are allowed on a

prospecting lease; mining or preparation for mining (e.g. stripping) is not allowed. One mile of placer lease has the same activity thresholds as a single placer claim, with the exception of trenching which allows for 1,200 m³ per mile. Work completed on a placer lease must match the work program submitted to the Mining Recorder. Work not preapproved by the Mining Recorder will not be accepted for assessment credit, which may result in the loss of the lease. Please contact the district Mining Recorder's office for information on your work program or to amend your current work program. If you have any questions regarding how the new Class 1 notifications will work for placer prospecting leases, please contact the Mining Recorder Office for your district.

### Completing the Class 1 Notification Form

The instructions below apply to the <u>online Class 1 notification</u> <u>system</u>. Paper forms for Class 1 notifications are available <u>here</u>. If you choose to use the paper based system instead of the online notice, you may submit it in person or mail it to your district Mining Recorders office.

#### Before you start

If you are unsure if your claims or grouped claims are in an area where you are required to submit a Class 1 notification, please check the <u>online map viewer</u> or contact your district <u>Mining Recorders Office</u>. You will also need to determine whether your operation or program is categorized as Class 1. Please refer to the class criteria tables for <u>placer</u> and <u>quartz</u>. If you have any other questions about the eligibility of your program, please contact your district Mining Recorders office (see the back page of the Guidelines for contact information).

#### Please ensure you have the following:

- A valid telephone number and/or email address to receive your Class 1 notification confirmation and status updates. An e-mail address is preferred.
- A map or maps showing the access routes to your operation or program and any fuel storage locations, camps and work locations in the area covered by your notification.
   These maps should be in .pdf format.
- <u>Claim holder authorization form(s)</u>, if your selected exploration area has claims owned by other claim owners.
- Record of Agent authorization, if you are an agent submitting a notification on behalf of an operator.
- Copies of communications with First Nations, if you have had any communications with First Nations regarding your Class 1 exploration work. These should be in .pdf format.

• Any mitigation measures to prevent, reduce or control any adverse environmental impacts that may occur due to the exploration work (if applicable – see Step 3).

#### Other ways to submit a notice

Contact us if you would like to submit Class 1 notification in person or by mail.

#### A note about privacy

Your personal information is being collected under the authority of section 29(c) of the Access to Information and Protection of Privacy Act and also under Placer Mining Act or Quartz Mining Act, as applicable.

If you have any questions about the collection, use or disclosure of your personal information, please contact:

Department of Energy, Mines and Resources

Mining Lands Office

Telephone: 867-667-3190, toll free within Yukon, 1-800-661-0408 ext. 3190

#### Submit a Class 1 notification

Please note: you must complete all of the required fields on each screen before moving on to the next step. The online system does not work with Microsoft Internet Explorer. Please use Chrome, Firefox or other internet browser to access the site. The system will not work if you have quartz and placer applications open at the same time. Please complete your applications separately.

To go to the next step, click on the button at the bottom of the page. Any incorrect information will be flagged and you will not be allowed to proceed until it has been corrected. If you would like to change any information you have entered before you submit your form, you can use the arrow at the bottom of the screen to go back to a previous page. The online system also allows you to review your completed form as a final step before submitting it. You cannot save the information in your form but you can pause while you are filling out your form for up to 12 hours as long as the system window remains open and your computer remains on.

#### Step 1. Claim Selection

When you click the button to start filling out your Class 1 notification, it will take you to a screen where you will be asked to identify what type of claim you are working (placer or quartz) and the number of claims you will be working on.

Once you have selected the number of claims you will be working on, the system will generate boxes for you to fill in (for a maximum of 10 claims) or a comment field (for more than 10 claims). Please ensure that you select the correct number range for your claims and enter the grant number of your claim(s) in the boxes or the comment field. If you are using the comment field to enter the grant numbers, please ensure that each number is separated by a comma (,). You must enter every grant number individually; if you enter a range of grant numbers (e.g. YF49510 – YF49521) the program will not accept it. If you have a large number of grant numbers to enter into the comment box, the easiest way would be to copy the numbers from an existing text document or spreadsheet and paste it into the box.

You should enter only the grant numbers for the claims you will be actively working on. If you are unsure of the grant numbers for your claims, you can find them by searching the mining claims database. You do not need to fill in all the boxes if you have fewer than 10 claims; only fill in the grant numbers of the claims you will be working on.

If the claims are part of a grouping, you **do not** need to enter in all the claims in the group. Only enter the grant numbers for the claims in the grouping that you will be actively working on.

You will also be required to enter the proposed start and end dates for your Class 1 program. You can do this using the pull-down menu or by typing in the appropriate field. Once you have finished, click the button at the bottom of the page to continue to the next step.

#### Step 2. Claim Details

The screen will show a map with the location of the claims you entered for step #1, with a list of any claims that could not be located or were expired. You will be asked to remove or edit these claims. If you choose to edit, this will take you back to the previous screen so you can edit your claim information. If you wish to remove a claim, click on the 'remove' button and the claim will be removed from the claim list. If you remove a claim by accident, click on the arrow at the bottom of the page to go back to the previous screen where you can enter the grant number again.

Below the map, there will be a list showing the names of the owners of the claims you have selected. Please check the ones that apply to you. If none of the names listed apply to you, please check "I do not own any selected claims". Once you have finished, click the button at the bottom of the page to continue to the next step.

#### Step 3. Claim holder forms

If you are not the claim owner, you will need to complete a <u>claim holder authorization</u> form for each of the claims listed that are owned by another person or entity. Please complete this form and save it on your computer. To attach the form, click the "choose file" button on the right. This will bring up a screen that will allow you to browse your computer and attach any files you have saved.

Below the claim list, you will see a list of the notification areas your claims are in. Each of the First Nations on the list will receive a copy of your completed notification. If you have communicated with any of the First Nations government(s) on the list to inform them of your Class 1 program, please attach a copy of the communication using the "choose file" button to the right of the screen. Communications can include copies of emails, letters or faxes. You may also attach any completed agreements you may have with the First Nation(s) regarding your program (optional). Individual files must not be larger than 1MB.

**Please note:** The agreements from affected First Nations are not standardized and may take many different forms. In order to be valid the agreements must be dated and signed by an appropriate authority within the First Nation. In most cases this will be the First Nations Lands Manager or other representative of the First Nations government.

You will also be asked to indicate whether any of your program activities will be conducted on First Nations Settlement Land. Please check the appropriate box.

When you have finished, click the button at the bottom of the page to continue to the next step.

#### Step 4. Activity Details

In this section, you will describe all proposed activities from the list that apply to your program. Note that all activities must be within the thresholds for Class 1 or the notification will require modification or be moved to a higher class of operation, and may require an assessment under the Yukon Environmental and Socio-economic Assessment Act (YESAA).

All programs need to conform to the operating conditions under the mining land use regulations for placer or quartz. Any activities that are part of your program should be described per project area unless the words "per claim" appear.

If an activity is not applicable to your program, click the button at the bottom of the page to proceed to the next step. If your activities exceed the thresholds for Class 1, you will be given the option to cancel your application using a button at the bottom of the page.

#### Access

In this section, please select all forms of access (existing roads, existing trails, air or other) that may be used to reach the project area. If you select 'other', you will be asked to specify how you will be accessing the site. Please use the comment box.

Note that only existing roads may be used; roads and permanent trails cannot be built, installed or upgraded as part of a Class 1 program. If you wish to build new access roads or upgrade existing access roads as part of your program, you will need a higher class of authorization and should refer to the class criteria for guartz or placer.

For Class 1 quartz programs you are allowed to construct a temporary trail, but these must:

- Be constructed with little or no movement of rock or earth;
- Not exceed seven meters in width and three km in length;
- Only be used for moving sampling equipment between test sites; and
- Be reclaimed at the end of your exploration program.

Temporary trails are not authorized for placer operations.

If you will be constructing temporary trails, please enter the width and length of the trail (in meters) in the comment boxes provided. If you are constructing trails for reasons other than moving equipment between sites, please give additional information on how you intend to use the trails in the comment box provided.

#### Structures and Camps

In this section, please indicate whether you will have a camp in your project area or will be staying off-site.

If the camp is within your project area, please enter how many people will be in the camp and how many days you will be camping on site in the comment boxes provided. Note that the maximum number of people allowed to use the camp at any given time is ten. The maximum number of person/days per camp cannot exceed 250 to be considered Class 1. For example, a camp with ten people can only be used for 25 days. A camp with five people can be used for 50 days.

Select the type of facilities you will have in the camp, including tents, tent frames or trailers/RVs. Select all that apply. If you will be using facilities that are not on the list, check the box for "Other" and describe the facilities in the comment box provided.

If you will be building structures on the site, please note that Class 1 does not permit structures with foundations or structures that are intended to be in place for more than 12 months.

#### Fuel Storage

Please indicate if you intend to store fuel within the project area for the duration of your program. If you intend to store fuel, indicate the volume you intend to store in the comment box. Please note that fuel volume means the total amount of each type of fuel within the project area. A project cannot exceed 5000 litres of stored fuel to be classified as Class 1.

Select the type(s) of fuel you will be storing at the project site from the list provided. Select all that apply. Enter the size of your largest fuel container in the comment box provided. Note that fuel storage containers cannot exceed 2000 litres to be considered Class 1.

#### Lines and Corridors

In this section, indicate whether you intend to construct lines or corridors on the site. Note that lines and corridors are different. A line is a path cut through trees or brush for the purpose of carrying out a geophysical, geological, or engineering survey. A corridor is a path cut to accommodate a water line, fuel line, power line or, in the case of a placer operation, a trail.

Please indicate if you wish to construct lines on the site. If yes, then enter the width of the lines you plan to construct in metres. For a program to be considered Class 1, you are only allowed to cut lines by hand or using hand held tools. Lines must not exceed 1.5 metres in width.

Indicate if you wish to construct corridors on the site. If yes, enter the length and the width of the corridors you wish to construct in metres. Note that for Class 1 the total combined length of the corridors cannot be more than 0.5 kilometres and the width cannot be more than five metres.

#### Clearings (Quartz only)

A clearing means an area that is cleared of trees and brush or vegetative mat for the purpose of establishing a campsite or carrying out mining exploration, but does not include an area cleared to establish a corridor or trail. Note that for an operation to be considered Class 1:

- There must be less than eight clearings per claim (including existing clearings from previous programs);
- No more than two of the eight allowable clearings can be for a helicopter pad or a camp;
- A clearing cannot result in the removal of the vegetative mat within 30 metres of a water body;
- The clearings for helicopter pads and camps must be less than 500 m<sup>2</sup>. All other clearings must be less than 200 m<sup>2</sup>.

If you will be constructing any clearings on your claims, please check the appropriate box. Enter the number of clearings that will be used for helicopter pads and/or camps. Then enter the number of areas that will be cleared and provide the length and width of each clearing in metres in the boxes provided. If all your clearings will be roughly the same size, check the appropriate box and fill in the length and width. The program will automatically calculate the area of clearings on your site.

You must also indicate if any clearings will be within 30 meters of a body of water. Please check the box that applies.

#### Stripping (Placer only)

Stripping is permitted **only** for placer operations and involves any excavation that removes trees, brush and the vegetative mat. To be considered Class 1, the area stripped cannot exceed 600 m<sup>2</sup> per claim. In the boxes provided, please enter the number of areas you will be stripping and the estimated length and width of each stripped area (in meters). If all the areas you will be stripping will be roughly the same size, check the appropriate box and fill in the length and width. The program will automatically calculate the area of clearings on your site.

#### Trenching

If you will be doing any trenching as part of your project, please indicate if you will be using handheld tools or mechanical equipment to construct dig the trenches. If you are using mechanical equipment, enter how you will move the equipment from site to site in the comment box provided.

Next, enter the number of trenches and the proposed dimensions of your trenches in the spaces provided. If all of your trenches will be the same size, tick the box to indicate the dimensions will all be the same. The program will automatically calculate the volume per trench and the total volume of all the trenches on the site. Please note that the total volume of trenching on the site should not exceed 400 m³ per claim or 1200 m³ on a group of three claims to be considered a Class 1 program. Hand shafts, test pits and drifts are all considered as trenching for the purpose of Class 1 notification.

#### Drilling

Please indicate if you will be drilling as part of your program. If yes, indicate the type of drill you will be using from the menu provided. Check all that apply. If your type of drill does not show in the menu click 'other' and describe it the comment box provided.

Please use the comment boxes provided to add information on how many holes you want to drill, the approximate depth (in meters) of each hole and the estimated total length (in meters) of all the drill holes for your project.

#### Vehicle Use

Please indicate if your project will include using vehicles on existing roads, on existing trails or off-road. Vehicles include any mobile machinery or equipment, for example RC drilling equipment. If you use vehicles for a program in summer, for a project to be considered Class 1:

- Vehicles used on existing roads have to weigh less than 40 tonnes.
- Vehicles used on existing trails have to weigh less than 20 tonnes.
- Vehicles used off road have to be low ground pressure vehicles. A low ground pressure vehicle is one where the ground pressure is less than 35 Kilopascals.

If you will be using vehicles on existing roads, on existing trails or off-road in summer or winter, please indicate your vehicle(s) type, weight and ground pressure (in Kilopascals-kPa) in the fields provided. Multiple vehicles can be added or removed using the '+' or '-' buttons to the left of the comment box.

If you plan to use off-road vehicles in winter, please indicate the vehicle weight, whether it is a low ground pressure vehicle and the distance you plan to drive. For Class 1 projects, only low ground pressure vehicles or vehicles under 40 tonnes may be used in winter, and only for distances under 15 kilometres.

#### Overburden Piles (Placer only)

Indicate if you will be placing new overburden on the site. If yes, specify the estimated height (in meters) of the overburden piles you will be creating. To be considered a Class 1 program, overburden piles must not exceed three metres in height. Overburden must be handled and stored in a way that prevents sediment from entering a water body.

#### Blasting

Indicate if you will be using any explosives in your project and the amount you intend to use, if applicable. For a project to be considered Class 1, up to 1000 kilograms of explosives can be used per month on the site. A valid blasters permit or temporary blasters permit is required before conducting any blasting on your claims. Please refer to Part 14 of the Yukon Occupational Health and Safety (Blasting Regulations) for more information.

#### **Underground Structures**

Indicate if you will be building any underground structures as part of your program. To be considered Class 1, only up to 500 tonnes of rock can be moved to the surface when building the structure.

#### Additional Information

Please provide your project name and describe any additional exploration activities you will be conducting that are not covered in the previous sections. Please use the text box

to provide information on any activities like soil sampling, geophysics, UAV drone work, etc., that have not already been described in other sections. Note that for placer operations, any geophysical, geological, or engineering surveys require pre-approval from the mining recorder for assessment work for these activities to be accepted.

You will also be asked to list any special mitigation measures you may use to address the possible environmental or socio-economic impacts of your program. To determine if your program is in an area where it might have environmental or socio-economic impacts, the online map viewer has layers under "Administration and Business" that show areas with heritage resources and wildlife key areas. There are also layers for other areas, like trapping concessions and outfitting concessions, under "Administrative boundaries". You can also contact the Departments of Environment or Tourism and Culture for more information

You are also required to provide a map showing the area of your claims you will be working on and showing camp location(s), fuel storage locations, work locations and any existing access routes you intend to use. Also include the project name on the map, if applicable. Maps should be in .pdf format. To attach a map, click the "choose file" button on the lower right. This will bring up a screen that will allow you to browse your computer and attach any maps you have saved.

#### Step 5. Operator and Contact Information

Please fill out the contact information for the person or company who will be the project operator in the spaces provided. For companies working in Yukon, the Quartz Mining Act and Placer Mining Act require your corporation to be registered in Yukon. Your notification could be canceled if this requirement is not met. Please contact <u>Corporate</u>

<u>Affairs</u> for further information.

If the operator is not the person you wish us to contact for information on your submission, please check the appropriate box and enter the information for your preferred contact person and the method you would like us to use to get in touch with them.

If you are an agent submitting this application on behalf of the operator who is doing the Class 1 program, check the appropriate box and attach a signed Record of Agent authorization agreement from the operator(s).

#### Step 6. Review your Notification

This section allows you to review your notice before submitting it. Please ensure that all of the information you have provided is correct and/or in the appropriate section. Check to make sure that you have submitted all the necessary attachments and your contact information is correct. If you need to correct your notice, use the 'edit' button on the right of the page.

You must check the boxes at the bottom of the page before clicking the 'submit' button. After your notification is successfully submitted, you will receive a confirmation number and will also be able to print a copy of the information you submitted.

Notifications will undergo an initial review when they are received to ensure they are complete and that all the required attachments have been included. It is important that you have included your correct phone number and/or e-mail address. If additional information is required, the district Mining Recorder's office will be in touch with you before starting the notification timeline.

Before starting your Class 1 project, you must receive a response from the Chief of Mining Land Use allowing your work to proceed.

For more information or to submit a Class 1 notification please contact the Mining Recorder's office for your district at:

#### **Dawson Mining Recorder**

Box 249
Dawson City YT Y0B 1G0
Canada
Phone (867)993-5343
Fax (867)993-6747
Dawson.mining@yukon.ca

#### Watson Lake Mining Recorder

Box 269 Watson Lake YT Y0A 1C0 Canada Phone (867)536-7366 Fax (867)536-7842 Watson.mining@yukon.ca

#### Mayo Mining Recorder

Box 10 Mayo YT Y0B 1M0 Canada Phone (867)996-2256 Fax (867)996-2617 Mayo.mining@yukon.ca

#### Whitehorse Mining Recorder

Room 102-300 Main Street Whitehorse YT Y1A 2B5 Canada Phone (867)667-3190 Fax (867)667-5150 Whitehorse.mining@yukon.ca